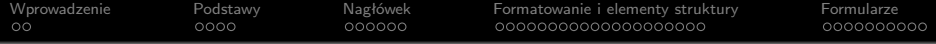

Technologie internetowe Język HTML/XHTML

Paweł Rajba

<span id="page-0-0"></span>pawel@ii.uni.wroc.pl http://itcourses.eu/

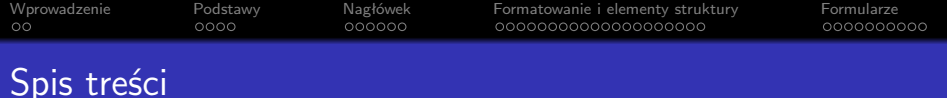

K ロ ▶ K 個 ▶ K 할 ▶ K 할 ▶ ( 할 → ) 익 Q Q

- **1** Wprowadzenie
- <sup>2</sup> Podstawy
	- Podstawy składni
	- Struktura dokumentu, typy dokumentów
- **3** Nagłówek
- <sup>4</sup> Formatowanie i elementy struktury
	- Elementy grupujące
	- **Formatowanie tekstu**
	- Odnośniki, obrazki i mapy
	- Listy, tabele
	- Ramki

<span id="page-1-0"></span>**6** Formularze

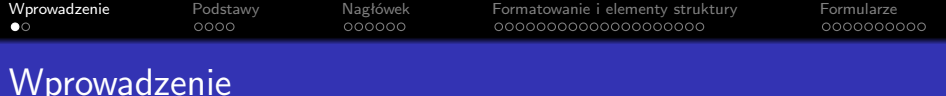

- HTML/XHTML jest językiem do prezentacji treści
- Organizacja World Wide Web Consortium (W3C): *http://www.w3c.org/*
	- HTML i CSS: *http://www.w3.org/standards/webdesign/htmlcss*
	- . "Best practices" dla HTML: *http://www.w3.org/standards/techs/htmlbp#w3c all*
	- Walidator HTML: *http://validator.w3.org/*
- Warte uwagi zasoby: *http://www.w3schools.com/*
- XHTML aplikacją HTML w XML
	- Można stosować narzędzia do XML-a
- <span id="page-2-0"></span>Różnice pomiędzy HTML i XML
	- Składniowe, interpretacja (np. pionow[e c](#page-1-0)[ent](#page-3-0)[r](#page-1-0)[ow](#page-2-0)[a](#page-3-0)[ni](#page-1-0)[e](#page-2-0) [tr](#page-3-0)[e](#page-1-0)[ś](#page-2-0)[ci](#page-3-0)[\)](#page-4-0)

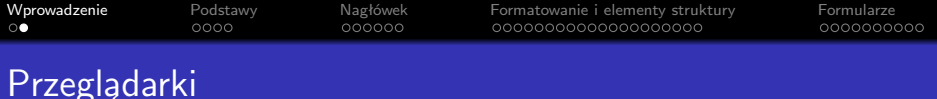

- Problemy z przeglądarkami: utworzona strona może wyglądać inaczej w każdej przeglądarce
	- Teoria: utworzone strony powinny tak samo wyglądać w każdej przeglądarce
	- Praktyka: nie w każdej przeglądarce, nie we wszystkich wersjach (kwestia kosztów utworzenia i utrzymywania serwisu)

**KORKA SERKER YOUR** 

- **•** Tzw. wiodące przeglądarki:
	- Microsoft Internet Explorer
	- Mozilla Firefox
	- **Google Chrome**
	- Opera
	- **.** Safari
- <span id="page-3-0"></span>Przeglądarki wspierają tworzenie stron:
	- Firebug w Firefox
	- Narzędzia deweloperskie w Opera i IE

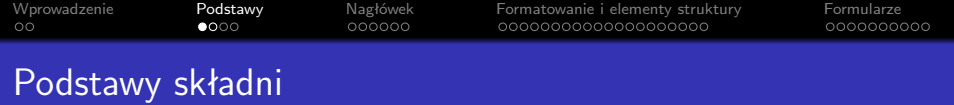

- Do budowy struktury służą znaczniki
	- parzyste, np. <div></div>
	- $\bullet$  nieparzyste, np.  $\text{Br}$  />
- Znaczniki można parametryzować atrybutami
	- np. <image src="img.jpg" alt="Image" />
- <span id="page-4-0"></span>Kilka zasad dotyczących znaczników i atrybutów:
	- nazwy piszemy małymi literami
	- znaczniki zawsze muszą być zamykane
	- znaczniki muszą być poprawnie zagnieżdżane
	- atrybuty są zawsze postaci nazwa="wartosc"
	- wartości atrybutów zawsze muszą być w cudzysłowie

**KORK ERKER ADAM ADA** 

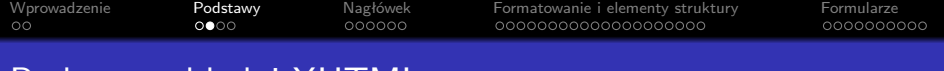

Podstawy składni XHTML

- Atrybuty dostępne dla wszystkich (prawie) znaczników $^1\mathpunct:$ 
	- class, id, style, title
- Atrybuty językowe dostępne dla wszystkich (prawie) znaczników<sup>2</sup>:
	- $\bullet$  dir="ltr | rtl", lang

<sup>1</sup> Niedostępne dla znaczników base, head, html, meta, param, script, style i title

<span id="page-5-0"></span><sup>2</sup> Niedostępne dla znaczników base, br, frame, frameset, hr, iframe, [para](#page-4-0)m i [s](#page-6-0)[cr](#page-4-0)[ipt](#page-5-0)

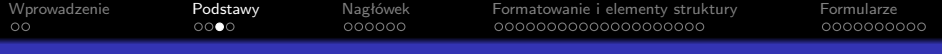

K ロ ▶ K 個 ▶ K 할 ▶ K 할 ▶ 이 할 → 9 Q Q →

# Struktura dokumentu

```
<!DOCTYPE ...>
<html><head>
    <title>...</title>
    <!-- Nagłówek dokumentu -->
</head>
<body>
    <!-- Treść dokumentu -->
</body>
\langle/html\rangle
```
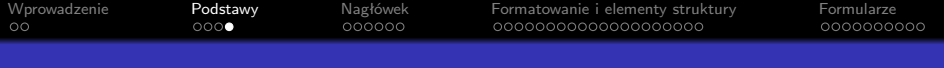

# Typy dokumentów

#### • XHTML 1.0 Strict

<!DOCTYPE html PUBLIC "-//W3C//DTD XHTML 1.0 Strict//EN" "http://www.w3.org/TR/xhtml1/DTD/xhtml1-strict.dtd">

#### • XHTML 1.0 Transitional

```
<!DOCTYPE html
PUBLIC "-//W3C//DTD XHTML 1.0 Transitional//EN"
"http://www.w3.org/TR/xhtml1/DTD/xhtml1-transitional.dtd">
```
#### • XHTML 1.0 Frameset

```
<!DOCTYPE html
PUBLIC "-//W3C//DTD XHTML 1.0 Frameset//EN"
"http://www.w3.org/TR/xhtml1/DTD/xhtml1-frameset.dtd">
```
**KORK EXTERNE PROVIDE** 

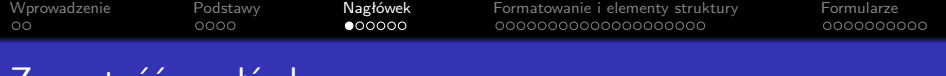

Zawartość nagłówka

- <span id="page-8-0"></span>W nagłówku możemy umieścić znaczniki:
	- title tytuł strony
	- $\bullet$  meta metainformacje
	- link powiązanie między dokumentami
	- base adres bazowy dla relatywnych odwołań ze stron

K ロ ▶ K 個 ▶ K 할 ▶ K 할 ▶ 이 할 → 9 Q Q →

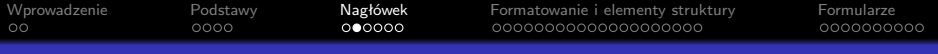

# Zawartość nagłówka

- **•** Znacznik link
	- Typowe argumenty:
		- *href* : adres zasobu
		- *type*: typ zawartości
		- *rel*: typ wskazywanego dokumentu wybrane typy: Alternate, StyleSheet, Start, Next, Prev, Index, Content, Glossary, Copyright, Appendix, Help
	- Typowe użycie:

<link rel="stylesheet" type="text/css" href="style.css" />

Więcej do poczytania:

*http://www.w3schools.com/TAGS/tag link.asp*

- <span id="page-9-0"></span>Znacznik base, typowe użycie:
	- $\bullet$  $\bullet$  $\bullet$  <base href="http://pawel.ii.un[i.w](#page-8-0)[ro](#page-10-0)[c](#page-8-0)[.p](#page-9-0)l[/](#page-7-0)["](#page-8-0)[>](#page-13-0)

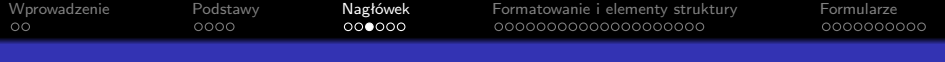

### Zawartość nagłówka

- Znacznik meta
	- atrybuty name i content informacje o dokumencie
	- atrybuty http-equiv i content nagłówki protokołu HTTP

**KORK ERKER ADAM ADA** 

- Przykładowe użycia znacznika meta
	- <meta name="Author" content="Paweł Rajba">
	- <meta name="Keywords" content="xhtml,css,php">
	- <meta name="Description" content="Strona domowa">
	- <meta http-equiv="Content-Type"

content="text/html; charset=utf-8">

- <meta http-equiv="Content-Language" content="pl">
- <meta http-equiv="Refresh" content="10">
- <span id="page-10-0"></span><meta http-equiv="Refresh" content="10;

URL=http://www.onet.pl/">

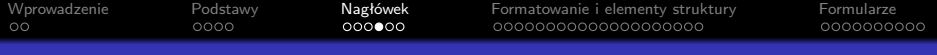

### Zawartość nagłówka a wyszukiwarki

- Do sterowania zachowaniem wyszukiwarki mamy dwa mechanizmy:
	- Plik *robots.txt* w katalogu głównym serwisu
	- Odpowiednie wpisy w nagłówku dokumentu

K ロ ▶ K 個 ▶ K 할 ▶ K 할 ▶ 이 할 → 9 Q Q →

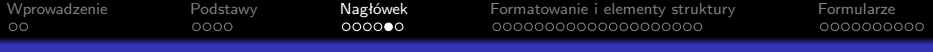

# Zawartość nagłówka a wyszukiwarki

- Plik *robots.txt*
	- Słowa kluczowe:
		- User-agent określa wyszukiwarkę
		- Disallow określa wykluczony zasób
	- Prosty przykład:

```
User-agent: googlebot
User-agent: slurp
Disallow: /js/
Disallow: /webservices/
```

```
User-agent: *
Disallow: /
```
- Dla zainteresowanych adresy zasobów:
	- *http://www.seoconsultants.com/robots-text-file/*
	- *http://tools.seobook.com/robots-txt/generator/*

**KORK ERREPADEMENT** 

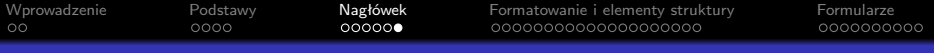

# Zawartość nagłówka a wyszukiwarki

- Nagłówek *robots* w dokumencie
	- Możliwe argumenty: *index,follow*, *noindex,follow*, *index,nofollow*, *noindex,nofollow*, *all*
	- Najczęstsze użycia:
		- <meta name="robots" content="noindex">
		- <meta name="robots" content="nofollow">
		- <meta name="robots" content="noindex, nofollow">

(nie trzeba dodawać *index* i *follow*, ponieważ to jest domyślne zachowanie wyszukiwarki)

Do poczytania:

*http://www.seoconsultants.com/meta-tags/robots/*

- <span id="page-13-0"></span>Nagłówek *revisit-after*
	- Nie warto go dodawać, gdyż nie ma on znaczenia
	- Artykuł na ten temat:

*http://www.seoconsultants.com/meta-tags/revisit-after*

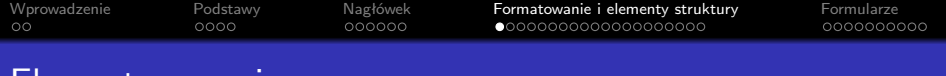

K ロ ▶ K 個 ▶ K 할 ▶ K 할 ▶ 이 할 → 9 Q Q →

Elementy grupujące

- Znacznik <div> element typu *block*
- <span id="page-14-0"></span>Znacznik <span> – element typu *inline*

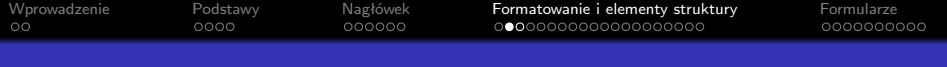

### Formatowanie tekstu

Określanie czcionki

- o <em>, <strong>, <dfn>, <code></code>
- <tt>, <i>, <br/> <br/> <br/> <br/> <br/> <br/> <tmall>

Indeksy

 $\bullet$ </sub> <sub>, <sup>

Cytowania

- <blockquote> typu *block*
- <q> typu *inline*
	- dla obu możemy określić atrybut cite="URL" (w Firefox-ie można go podejrzeć poprzez właściwości)K ロ ▶ K @ ▶ K 할 ▶ K 할 ▶ 이 할 → 9 Q Q →

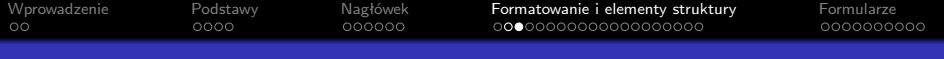

# Formatowanie tekstu

Elementy blokowe

- $\bullet$  <h1>-<h6>.
- <address>.
- $\bullet$  <p>,
- <pre>,
- $\bullet$   $\text{br}$  />,
- <hr /> (atrybuty noshade, size, width)
- <span id="page-16-0"></span><ins>, <del> (atrybut cite="URL", datetime="datetime")

KELK KØLK VELKEN EL 1990

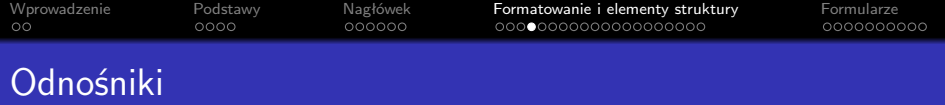

- Tworzymy za pomocą znacznika <a>; atrybuty
	- href="adres"
	- target="\_blank" | "\_parent" | "\_self" | "\_top"
- Zakotwiczenia mechanizm pozwalający nawigować wewnątrz dokumentu
	- Możemy napisać <a href="d.html#kotwica">Kotwica</a> lub <a href="#kotwica">Kotwica</a>
	- Kotwicą jest wtedy dowolny element o *id="kotwica"*, np. <a name="kotwica"></a> lub <div id="kotwica"></div>
- <span id="page-17-0"></span>Adresowanie
	- względne, np. <a href="../index.html">Home</a>
	- bezwzględne, np. <a href="http://[ho](#page-16-0)[me](#page-18-0)[.p](#page-16-0)[l](#page-17-0)[/](#page-18-0)[">](#page-16-0)[H](#page-17-0)[om](#page-18-0)[e](#page-13-0)[<](#page-14-0)[/a](#page-34-0)[>](#page-0-0)

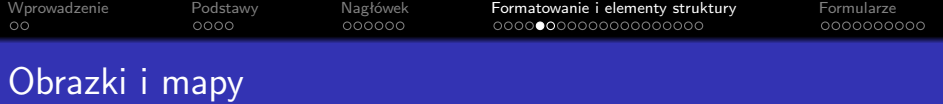

- Obrazek umieszczamy za pomocą znacznika <img>; atrybuty:
	- src="URI", alt="opis", name="nazwa", height="140",

**KORK ERKER ADAM ADA** 

width="200", usemap="#mapa"

- Co to jest mapa?
- Mapę tworzymy za pomocą znacznika:
	- <map id="nazwa">
- <span id="page-18-0"></span>W skład mapy wchodzi jeden więcej obszarów, które definiujemy znacznikiem <area>; atrybuty
	- shape="rect|circle|poly|default"
	- $\bullet$  coords="1,2,3,4", alt="tekst"
	- href="URI", nohref="nohref"

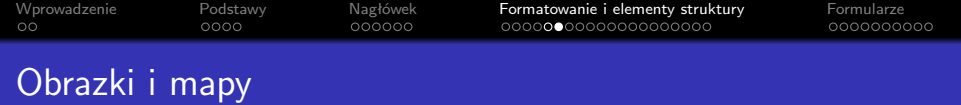

- Atrybut coords zależy od atrybutu shape:
	- rect lewy-x, góra-y, prawy-x, dół-y
	- circle środek-x, środek-y, promień
	- $poly x1,y1,x2,y2,...,xN,yN$
- Przykład:

```
<img src="navbar.gif" alt="Nawigacja" usemap="#mapa" />
<map id="mapa">
<area href="guide.html" alt="Access Guide"
      shape="rect" coords="0,0,118,28" />
<area href="search.html" alt="Search"
      shape="rect" coords="184,0,276,28" />
<area href="shortcut.html" alt="Go"
      shape="circle" coords="184,200,60" />
<area href="top10.html" alt="Top Ten" shape="poly"
      coords="276,0,276,28,100,200,50,50,276,0" />
</map>
```
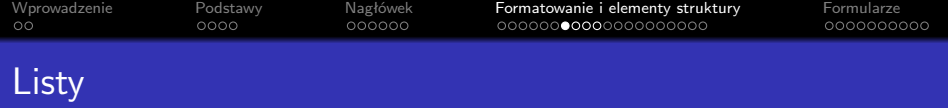

### Mamy trzy rodzaje list

- Lista numerowana
- Lista nienumerowana
- Lista definicji

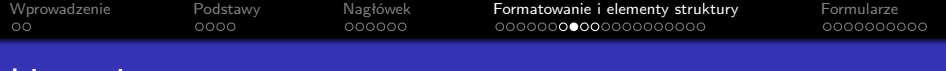

**KORK EXTERNE PROVIDE** 

#### Lista nienumerowana

- Tworzymy znacznikiem <ul>; atrybuty:
	- type="disc" | "circle" | "square"
	- compact większy stopień upakowania
- Elementy listy tworzymy znacznikiem <11>

Przykład:

```
\langle u1 \rangle<li>Warszawa</li>
<li>Wrocław</li>
<li>Kraków</li>
\langle/ul>
```
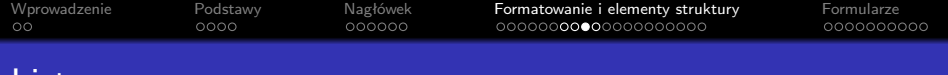

**KORKARYKERKER POLO** 

### Lista numerowana

- Tworzymy znacznikiem <ol>; atrybuty:
	- $\bullet$  start="liczba"
	- type="1" | "A" | "a" | "i" | "I"
	- $\bullet$  compact większy stopień upakowania
- Elementy listy tworzymy znacznikiem <11>
	- Mamy dodatkowo atrybut value

#### Przykład:

```
<ol start="5" type="A">
<li>Procesor</li>
<li>Pamięć</li>
\langle/ol>
```
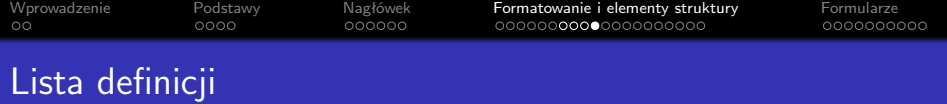

- Tworzymy znacznikami <dl>, <dt>, <dd>
- Przykład:

```
<dl>
<dt>Afrodyta</dt>
<dd>bogini miłości i piękna</dd>
<dt>Nemesis</dt>
<dd>uosobienie gniewu bogów i kary spadającej na ludzi
    przekraczających wyznaczone im granice</dd>
<dt>Posejdon</dt>
<dd>bóg morza, opiekun żeglarzy i rybaków; syn Kronosa i Rei,
    brat Zeusa i Hadesa, mąż Amfitryty</dd>
</dl>
```
**KORK ERKER ADAM ADA** 

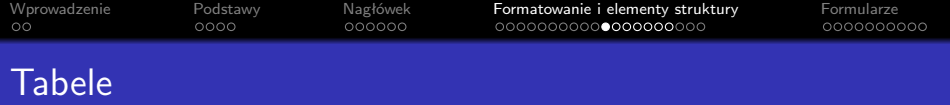

Tworzymy z wykorzystaniem znaczników:

<table>, <th>, <tr>, <td>, <caption>, <colgroup>,

<col>, <thead>, <tbody>, <tfoot>

- Struktura tabeli jest następująca:
	- tabela składa się z wierszy,
	- wiersze składają się z kolumn
- Główny znacznik to <table>; atrybuty:
	- summary="tekst"
	- width="50%" | "500"
	- $\bullet$  border="2", cellpadding="4", cellspacing="1"

(więcej pod adresem: *http://www.w3.org/TR/html401/struct/tables.html#margins* )

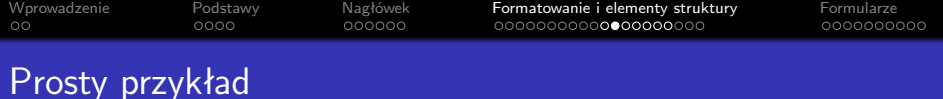

K ロ ▶ K 個 ▶ K 결 ▶ K 결 ▶ │ 결 │ K 9 Q Q

<table> <tr><th>Nr indeksu</th><th>Ocena</th></tr> <tr><td>91044</td><td>5.0</td> <tr>>td>91057</td><td>5.0</td> <tr><td>91088</td><td>5.0</td> <tr><td>91092</td><td>5.0</td> </table>

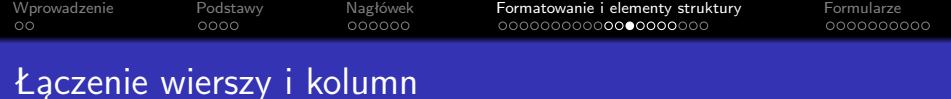

- Łączenie komórek realizuje się w znacznikach <th> i <td>
- Do łączenia służą atrybuty
	- colspan="3"
	- rowspan="2"
- Prowadzący tworzy kod dla poniższej tabelki:

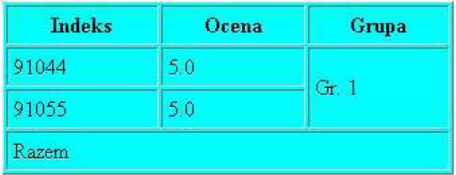

K ロ ▶ K 個 ▶ K 할 ▶ K 할 ▶ 이 할 → 9 Q Q →

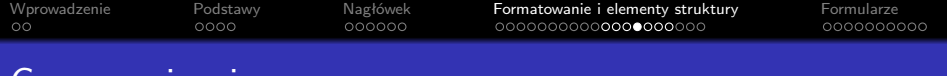

Grupowanie wierszy

- Mamy trzy rodzaje grup: *head*, *body* i *foot*
- Każda grupa musi mieć co najmniej 1 wiersz
- Sekcja *tfoot* powinna być przed tbody,
- Znacznik <tbody> jest obowiązkowy, chyba że występuje sam (wtedy można go pominąć)

**KORK EXTERNE PROVIDE** 

• Szablon tabeli z wykorzystaniem grup:

```
<table>
<thead>...</thead>
<tfoot>...</tfoot>
<tbody>...</tbody>
<tbody>...</tbody>
...
\langle/table>
```
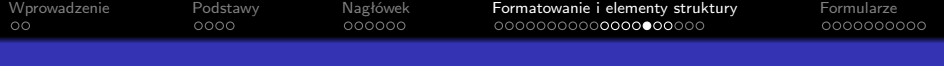

### Grupowanie kolumn

- Realizowany poprzez znacznik <colgroup>; atrybuty
	- span="4"
	- width="50" (dotyczy każdej kolumny w grupie)
- Do stosowania wspólnego formatowania przydatny jest znacznik <col> (ważne: nie grupuje kolumn)

**KORKARYKERKER POLO** 

• atrybuty span i width

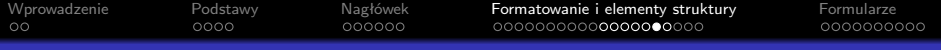

K ロ ▶ K 個 ▶ K 결 ▶ K 결 ▶ │ 결 │ K 9 Q Q

# Grupowanie kolumn

#### Przykład:

```
<sub>thab</sub></sub>
<colgroup>
<col width="30" />
</colgroup>
<colgroup>
<col width="30" />
<col width="0*" />
<col width="2*" />
</colgroup>
<colgroup align="center">
<col width="1*" />
<col width="3*" />
</colgroup>
<thead>
...dalsza część tabelki...
</table>
```
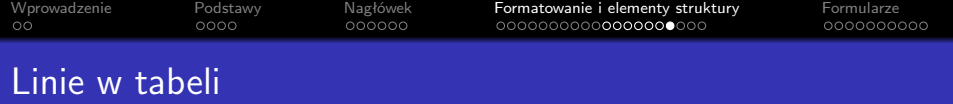

Mamy dwa atrybuty znacznika <table>

- frame określa sposób obramowania; wartości:
	- void -– z żadnej strony
	- above, below na górze, na dole
	- $\bullet$  lhs, rhs  $-$  z lewej, z prawej
	- hsides na górze i na dole,
	- vsides -– z lewej i z prawej
	- box, border z każdej strony
- rules określa sposób wyświetlania linii wewnętrznych

KELK KØLK VELKEN EL 1990

wartości: none, all, groups, rows, cols

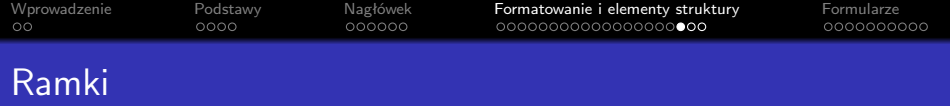

- Przede wszystkim nie należy ich stosować
	- mówimy o nich, ponieważ sporo stron je wykorzystuje
- Realizowane poprzez znaczniki: <frameset>, <frame> i <noframes>
- Okna (ramki) reprezentuje znacznik <frame>; atrybuty

• name="nazwa",  $src="URI"$ , frameborder=" $1|0"$ ,  $marginwidth="$  pixele", marginheight="pixele", scrolling="yes|no|auto"

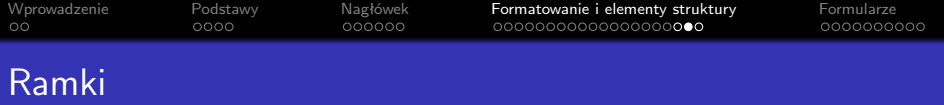

**KORK ERKER ADA ADA KORA** 

Przykład:

```
<!DOCTYPE HTML PUBLIC
"-//W3C//DTD HTML 4.01 Frameset//EN">
<HTML>
<HEAD><TITLE>Przykładowy dokument z ramkami</TITLE></HEAD>
<FRAMESET cols="20%,80%">
<FRAMESET rows="100,*">
<FRAME src="frame1.gif">
<FRAME src="frame2.html">
</FRAMESET>
<FRAME src="frame3.html">
<NOFRAMES>
<P>Ten dokument zawiera:
<UL><LI><IMG src="frame1.gif" alt="Obrazek">
<LI><A href="frame2.html">Dokument 2</A>
<LI><A href="frame3.html">Dokument 2</A>
\langle/UL>
</NOFRAMES>
</FRAMESET>
</HTML>
```
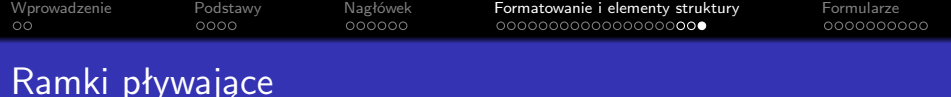

- Co to jest ramka pływająca?
- Do utworzenia takiej ramki używamy znacznika <iframe>
- Atrybuty znacznika <iframe>
	- *name*, *src*, *frameborder*, *marginwidth*, *marginheight*, *scrolling*,

*height*, *width*, *align="left*|*right*|*middle*|*top*|*bottom"*

Przykład:

```
<iframe src="ramka.html" width="400" height="500" scrolling="auto"
        frameborder="1" align="right">
Twoja przeglądarka aktualnie nie pokazuje ramek. Zawartość tej ramki
można obejrzeć na stronie pod <a href="'ramka.html"'>tym</a> adresem.
</iframes>
```
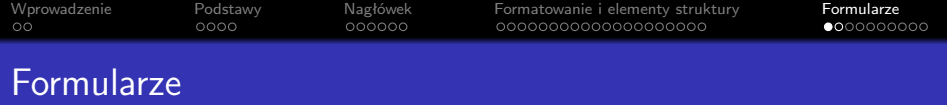

- Jakie jest przeznaczenie formularzy?
- Kontrolki, za pomocą których możemy budować formularze (w nawiasie znacznik, który służy do utworzenia kontrolki):
	- przeciski (<br/>button>, <input>)
	- checkbox-y (<input>)
	- przeciski radio (<input>)
	- listy (<select> + <option> + <optgroup>)

**KORKARYKERKER POLO** 

- pola tekstowe (<input>, <textarea>)
- wybór pliku (<input>)
- <span id="page-34-0"></span>• pole ukryte (<input>)

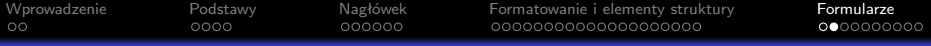

# Utworzenie i właściwości formularza

- Formularz tworzymy znacznikiem <form>; atrybuty tego znacznika:
	- id="ID", name="nazwa"
	- action="URI"
	- method="POST|GET" (domyślnie GET)
	- enctype="typ zawartości" (ma sens w przypadku metody POST); wartości:

**KORK ERKER ADAM ADA** 

- application/x-www-form-urlencoded (domyślnie)
- multipart/form-data (przy wysyłaniu plików)
- Atrybuty wspólne dla większości kontrolek:
	- name="nazwa" (obowiązkowo)
	- readonly="readonly"
	- disabled="disabled"

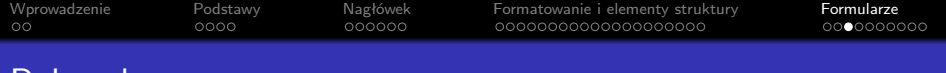

### Pola tekstowe

- Za pomocą znacznika <input>
	- Znacznik <input> przyjmuje wtedy atrybuty:
		- type="text" lub type="password"
		- size="20", maxlength="40"
	- Przykład:

<input id="txtLoginName" type="text" size="20" maxlength="50" />

**KORK ERKER ADAM ADA** 

Za pomocą znacznika <textarea>

- Znacznik <textarea> ma atrybuty
	- rows="10", cols="40"
- Przykład:

<textarea id="txtDesc" rows="20" cols="80"> Pierwszy wiersz tekstu początkowego. Drugi wiersz tekstu początkowego. </textarea>

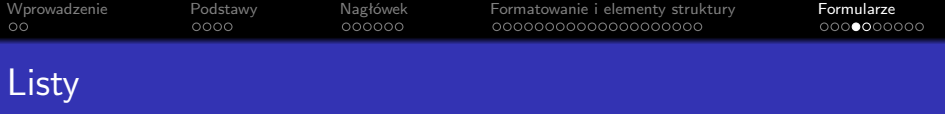

Tworzymy za pomocą znaczników <select> i <option>

**KORK ERKER ADAM ADA** 

(opcjonalnie znacznika <optgroup>

- Atrybuty znacznika <select>
	- $\bullet$  size=" $3"$
	- multiple="multiple"
- Atrybuty znacznika <option>
	- selected="selected"
	- value="wartosc"
	- label="tekst"
- Atrybuty znacznika <optgroup>
	- label="opis"

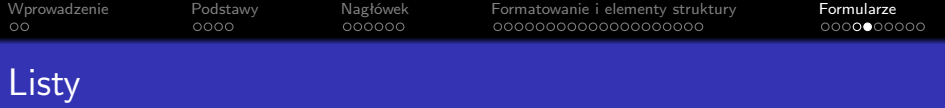

#### Przykłady

```
<select id="miasto" name="'miasto"'>
  <option value="0">Wrocław</option>
  <option value="1">Kraków</option>
  <option value="2">Poznań</option>
  </select>
```

```
<select id="Linux" name="'Linux"'>
  <option selected="selected" value="none">None</option>
  <optgroup label="SUSE">
  <option value="opensuse">openSUSE 10.3</option>
  <option value="sles">SUSE Linux Enterprise Server 10</option>
  </optgroup>
  <optgroup label="Ubuntu">
  <option value="ubuntud71">Ubuntu Desktop 7.10</option>
  <option value="ubuntus71">Ubuntu Server 7.10</option>
  </optgroup>
  </select>
```
**KORK ERKER ADAM ADA** 

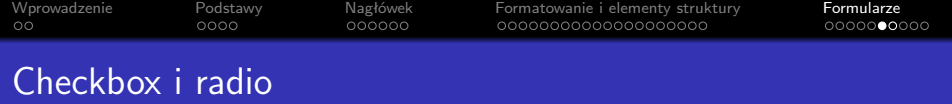

- Tworzymy je za pomocą znacznika <input>
- Znacznik przyjmuje wtedy atrybuty:
	- name="nazwa"
	- $\bullet$  checked="checked"
	- value="wartosc"
- W przypadku *radio*, grupa elementów, w której wybrać można tylko jeden element, ma wspólną wartość atrybutu name (ale wartości atrybutów id muszą mieć różne)

**KORKARYKERKER POLO** 

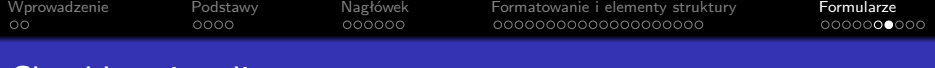

### Checkbox i radio

#### Przykłady:

```
<input name="c1" type="checkbox"
         checked="checked" value="0" /> Sport
  <input name="c2" type="checkbox"
         checked="checked" value="1" /> Muzyka
  <input name="c3" type="checkbox"
         checked="checked" value="2" /> Polityka
```

```
<input type="radio" checked="checked" name="sex" value="m"/> Mężczyzna
  <input type="radio" name="sex" value="k"/> Kobieta
```
**KORK ERKER ADA ADA KORA** 

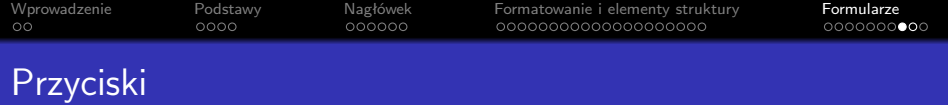

Możemy utworzyć na kilka sposobów:

- <input type="submit" value="napis" />
	- Wciśniecie spowoduje wysłanie danych z formularza
- <input type="image" src="przycisk.jpg" />
	- Wciśniecie spowoduje wysłanie danych z formularza
	- Dodatkowo wysyłane są współrzędne miejsca kliknięcia w obrazek
- <input type="button" value="napis" />
	- Wciśniecie nie spowoduje wysłanie danych z formularza

**KORKAR KERKER SAGA** 

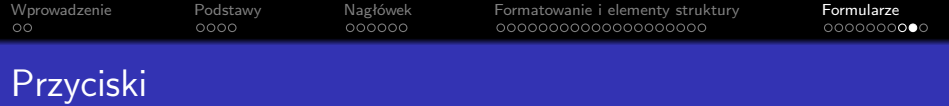

- <input type="reset" value="Domyślne" />
	- Wciśnięcie spowoduje do kontrolek formularza wartości domyślnych
- <br />button></button>
- Atrybuty znacznika <br/>button>
	- value="wartość" (wysyłane do serwera)
	- type="button|submit|reset"
- Przykład:

```
<button name="reset" type="reset"><img src="/icons/oops.gif"
       alt="oops" /> Reset</button>
```
**KORK ERKER ADAM ADA** 

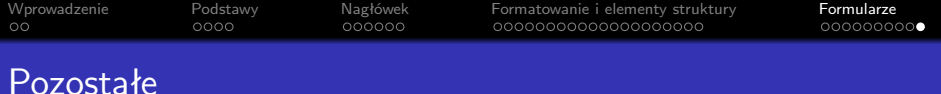

### **Pole wyboru pliku**

<input name="filename" type="file" size="30" />

### **Wartość ukryta**

<input type="hidden" name="viewstate" value="adsfasf" />

#### **Obramowanie**

• Realizowane przez znaczniki <fieldset> i <legend>

**KORK ERKER ADAM ADA** 

Przykład:

```
<fieldset>
<legend>Dane</legend>
Zawartość formularza
</fieldset>
```